## **Презентация на тему: «Создание почтового ящика»**

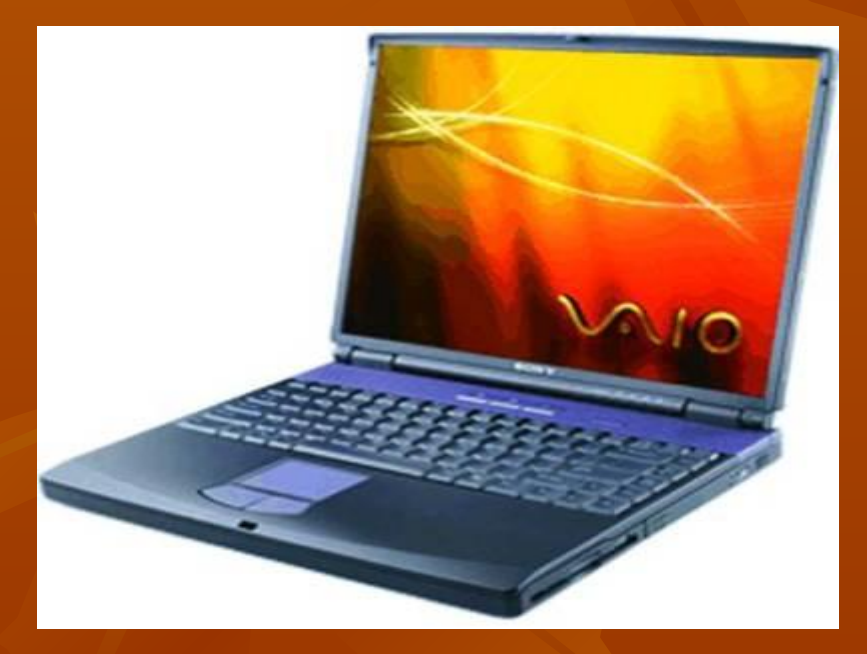

*Выход в интернет*

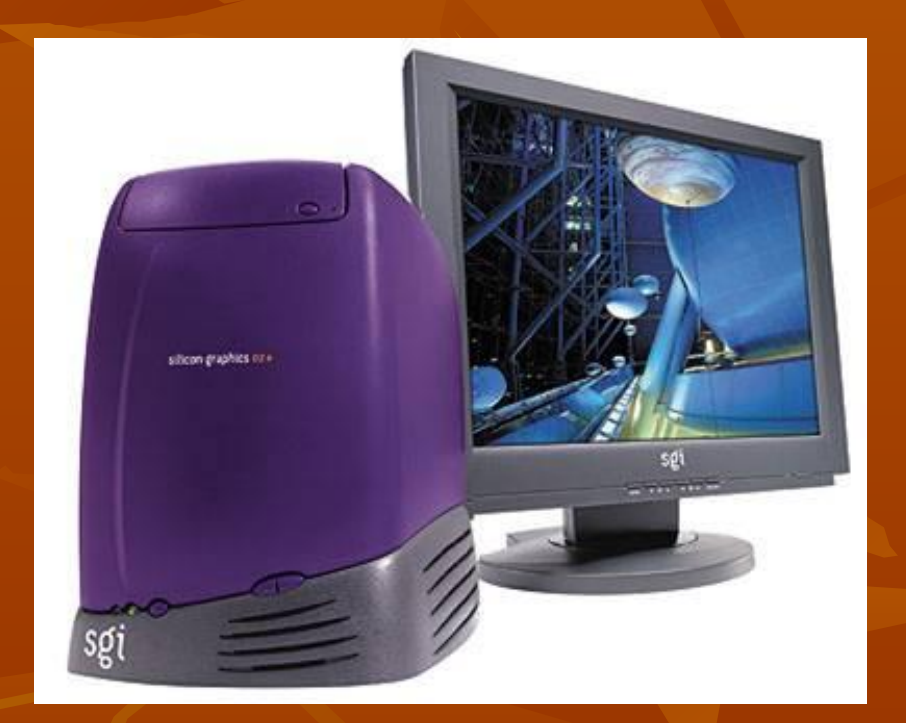

## **Итак, создаём почтовый ящик.**

*■ 1. Для начала нужно выбрать сервер – их на сетевых просторах сегодня более чем достаточно. Только в России бесплатных почтовых служб работает не менее двух десятков! Однако не все «независимые» почтовики удобны и функциональны. Поэтому выбирать надо тщательно, скрупулёзно!*

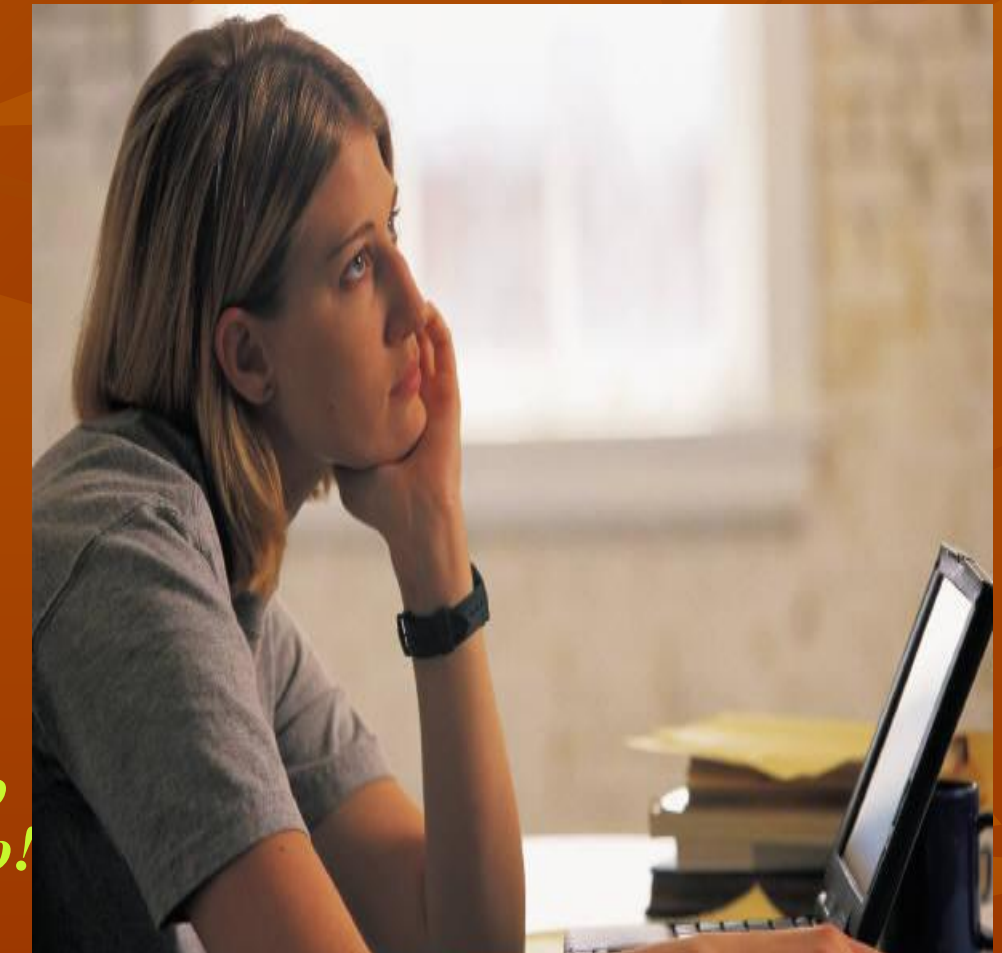

## **МAIL.RU**

- *■ Самым популярным в России остаётся почтовый сервер* **МAIL.RU,** *однако не стоит зацикливаться только на нём. Можно воспользоваться такими серверами, как HOTBOX.RU, RAMBLER. RU, YANDEX. RU - они работают ничуть не хуже.*
- *■ 2. Выбрав сервер, мы должны выбрать ещё и собственное имя – точнее, «ник», псевдоним, который будет размещаться в адресе непосредственно перед «собакой». Желательно, чтобы его было легко запомнить, поэтому избегайте длинных имён и сложных сочетаний букв.*
- *■ Например, фамилию Глушенкова можно написать как Glusch и ещё множеством иных способов. Поэтому выберите ясный и короткий псевдоним, который просто было бы запомнить с первого раза.*
- *■ Например: tatjanaglusch@mail.ru*
- 3. Кстати. Помимо букв ваш адрес может содержать и *цифры:*
- $a$ gent $007$ @mi5.gb

## **Итак процедура регистрации закончена!**

*Теперь у вас на руках должно оказаться несколько важных параметров, которые надлежит немедля запомнить, а ёщё лучше – записать.*

*■ Созданный вами адрес (например, user@provider.ru)*

*■ Имя входящего (РОР) и исходящего (SMTP) сервера. Как правило, эти серверы называются одинаково, но с различными префиксами. Например, для Mail.Ru – pop.mail.ru и Smtp.mail.ru.*

*■Логин и парль для подключения к почтовому ящику. Логин обычно совпадает с первой частью вашего адреса (до собаки), ну а пароль вы выбираете самостоятельно при регистрациию*